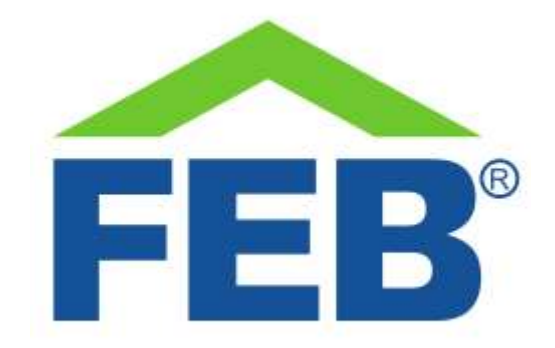

# 9322 - Attuatore tapparelle smart Wi-Fi

## 1- Norme di sicurezza

Avvertenza: non seguire le indicazioni di sicurezza fornite sotto potrebbe portare ad un incendio, uno shock elettrico, altri tipi di infortuni o danni all'attuatore tapparelle smart o ad altri beni. Leggere tutte le indicazioni di sicurezza riportate sotto prima di usare l'attuatore tapparelle.

- Evitare elevata umidità o temperature estreme;
- Evitare esposizione prolungata alla luce solare o a luce UV intensa;
- Non far cadere o non sottoporre l'unità a forti vibrazioni;
- Non smontare o provare a riparare l'unità;
- L'attuatore tapparelle funziona ad alta tensione (220V) non tenere alla portata dei bambini;
- Disconnettere la corrente di casa quando si installa questo prodotto;
- Non portare in contatto con liquidi inöammabili, gas ed altre sostanze esplosive.

#### 2 – Benvenuti

Vi presentiamo il vostro attuatore smart Wi-Fi.

Questo attuatore è alimentato dalla tensione di rete e vi permette di gestire il motore di una tapparella o tenda in quattro modi differenti:

- 1. Vi permette il collegamento con gli assistenti vocali Amazon Alexa e Google Home;
- 2. È comandabile dal vostro smartphone tramite l'app Smart Life;
- 3. Può essere abbinato ad uno o più pulsanti FEB Easy, tra cui anche il pulsante doppio 9320/2;
- 4. È possibile collegare due pulsanti tradizionali direttamente ai morsetti dell'attuatore;
- 5. È possibile accendere e spegnere il carico premendo il pulsante presente sull'attuatore stesso.

In questa guida troverete una panoramica del prodotto e le istruzioni per l'installazione e l'avvio.

### 3 - Come è fatto il vostro dispositivo

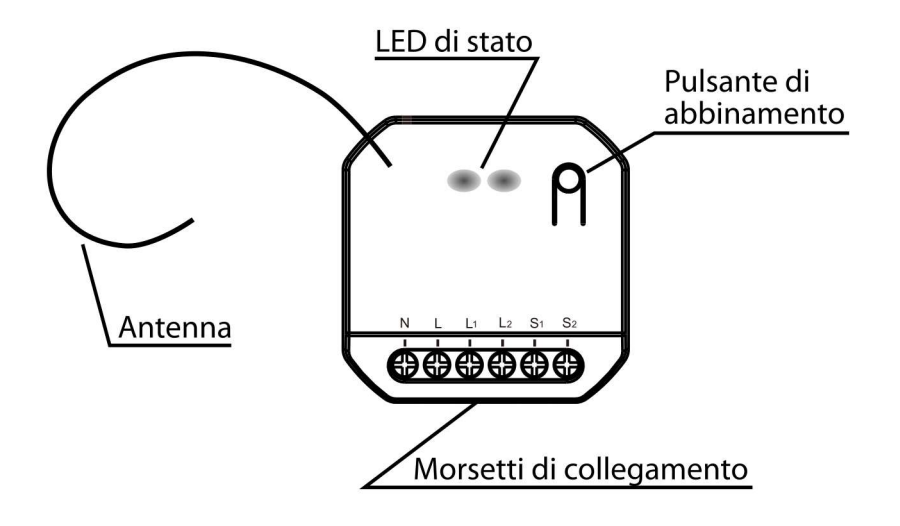

Il vostro Attuatore Smart Wi-Fi 9322

- Morsetti di collegamento: questi sono i morsetti a cui collegare l'alimentazione, il motore tapparella ed i pulsanti tradizionali. Da sinistra a destra la sequenza dei morsetti è: 1) Neutro alimentazione, 2) Fase alimentazione, 3) Fase motore direzione 1, 4) Fase motore direzione 2, 5) Fase pulsante tradizionale direzione 1, 6) Fase pulsante tradizionale direzione 2.
- Pulsante di abbinamento: questo pulsante svolge diverse funzioni. Serve per avviare la procedura di collegamento alla rete Wi-Fi di casa vostra, per avviare l'abbinamento ai pulsanti wireless e per riportare il dispositivo alle impostazioni di fabbrica. È possibile anche comandare direttamente l'attuatore premendo questo pulsante per muovere il motore prima in una direzione e poi nell'altra.
- Indicatori LED: due indicatori che forniscono un feedback sullo stato del dispositivo. In funzionamento normale il LED indica lo stato del carico: acceso quando è acceso e spento quando è spento, il LED rosso per una direzione del motore ed il verde per l'altra. All'avvio del prodotto, il LED rosso lampeggia velocemente, per indicare che l'attuatore non è ancora collegato ad una rete Wi-Fi.
- Antenna: è l'antenna usata per ricevere i segnali via radio dai pulsanti senza fili FEB Easy.

### 4 - Avvio

• Nell'immagine sotto trovate lo schema di collegamento del modulo. Importante: ricordarsi sempre di disconnettere la corrente di casa quando si installa questo prodotto.

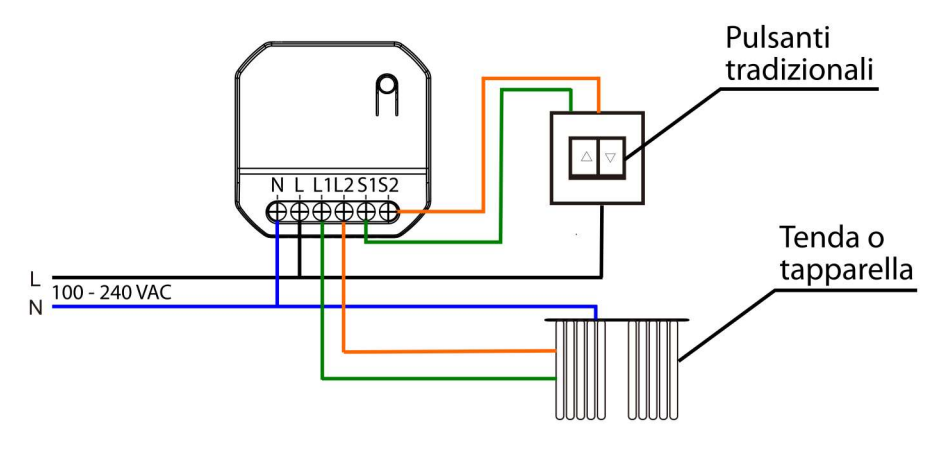

Lo schema di collegamento del 9322

- Per abbinare l'attuatore 9322 ad un pulsante senza fili FEB Easy, vi basterà premere il pulsante di abbinamento per circa 3 secondi, fino a quando l'indicatore LED rosso inizierà a lampeggiare, a questo punto premete il comando del pulsante che volete abbinare. È sufficiente premere una volta sola il pulsante. Vedrete che il LED rosso smetterà di lampeggiare, indicando che i due sono stati abbinati. L'abbinamento successivo automaticamente si riferirà alla direzione opposta del motore e così via in modo alternato. È possibile collegare più di un pulsante allo stesso attuatore, fino ad un massimo di 10 pulsanti (5 coppie di controlli per le due direzioni del motore). Non ci sono limiti, invece al numero di attuatori controllabili dallo stesso pulsante, semplicemente ripetere la procedura di abbinamento tra il pulsante e tutti gli attuatori che si vuole che siano controllati dallo stesso pulsante.
- Per collegare l'attuatore 9322 alla vostra rete Wi-Fi di casa, scaricate l'app Smart Life dal Google Play Store, o dall'App Store Apple. Toccate il segno + nell'angolo in alto a destra e selezionare "Aggiungi manualmente". Scendere nella pagina fino a quando si trova il prodotto "Interruttore tende Wi-Fi" e selezionarlo. A questo punto avviare il collegamento, veriöcare che il nome della rete e la password siano corrette e che ci sia rete a 2.4GHz. L'app vi chiederà di verificare che l'indicatore LED stia lampeggiando rapidamente e quando l'avrete confermato, l'aggiunta alla rete comincerà. Il processo richiede circa 2 minuti, al termine dei quali vedrete il vostro nuovo modulo aggiunto con successo alla app. Potrete a questo punto cambiare il nome e iniziare a comandarlo dal vostro smartphone. Nelle opzioni della app potrete creare scenari, abbinamenti con altri dispositivi, programmazioni orarie e abbinare l'attuatore con Amazon Alexa, Google Home, con la piattaforma IFTTT e diversi altri fornitori di servizi IoT.
- Nel caso il LED non stesse lampeggiando velocemente, potete premere il pulsante di abbinamento per circa 10 secondi: il LED lampeggerà lentamente, poi velocemente e alla fine rimarrà acceso fisso, a questo punto, quando è acceso fisso, rilasciate il pulsante di

abbinamento. Il dispositivo sarà pronto per procedere con l'abbinamento ad una rete Wi-Fi come descritto al punto precedente.

- Per collegare l'attuatore agli assistenti vocali, dovete attivare le skill Smart Life su Google Home o Alexa, direttamente dalle relative app. A questo punto potrete procedere con la scoperta dei dispositivi disponibili al collegamento e iniziare a controllare il vostro 9322 con comandi vocali o dalle app Google Home o Amazon Alexa. Con quest'ultimo assistente, per fermare la tapparella quando è in movimento, il comando vocale deve iniziare con "Alexa, pausa (nome dato alla tapparella)".
- Modalità ripetitore: quando si ha un pulsante collegato a più attuatori e l'attuatore più lontano è fuori portata, è possibile impostare l'attuatore più vicino perché faccia da ripetitore del segnale, estenendo quindi il range di funzionamento. Non viene ripetuto il segnale di ogni pulsante dell'impianto, ma solo di quello che è collegato all'attuatore che deve ripetere il segnale. Ovviamente anche gli altri a valle devono essere collegati al pulsante, altrimenti il segnale che ricevono non ha alcun effetto su di loro. Per attivare la modalità ripetitore, è sufficiente premere per il pulsante di abbinamento dell'attuatore su cui si vuole attivare la modalità per circa 7 secondi, cioè quando il LED di segnalazione passa da lampeggio lento a lampeggio più veloce, a questo punto si può rilasciare il pulsante e la modalità è attivata. Questa modalità è particolarmente utile nel caso di un pulsante come il 9320/2 o 9320/4T utilizzato in modalità combinata per gestire l'ON e OFF generale di diversi attuatori ad una certa distanza tra di loro.
- Per resettare una connessione tra attuatore e pulsante, premete il pulsante di abbinamento per circa 12 secondi, a quel punto l'indicatore LED inizierà a lampeggiare, rimarrà acceso brevemente e poi si spegnerà, a questo punto rilasciare il pulsante. Quando questa sequenza è conclusa, attuatore e pulsante saranno scollegati.
- Se cambiate password alla vostra Wi-Fi o se cambiate il router, ripetete il processo descritto sopra per il collegamento ad una rete Wi-Fi, compreso il reset delle impostazioni Wi-Fi nel caso di LED non lampeggiante rapidamente.

## 5 - Caratteristiche tecniche

Tensione di funzionamento: 110~240 VAC 50/60Hz

Potenza massima motore: 390W

Rete Wireless: Rete Wi-Fi IEEE 802.11 b/g/n 2.4G & RF 433MHz

Distanza di funzionamento: Interno <= 30m / Esterno <= 100 m

Temperatura di funzionamento: -5 - 50°C

Dimensioni: 70 x 44 x 29 mm

## 6 – Troubleshooting

- Il modulo non si collega alla Wi-Fi:
	- Veriöcate il lampeggio del LED, come indicato nella sezione di Avvio;
	- Veriöcate che il vostro router sia impostato per utilizzare la Wi-Fi a frequenza 2.4GHz;
	- Veriöcate che il vostro telefono sia collegato alla Wi-Fi a frequenza 2.4GHz;
	- Mantenete telefono, router e modulo 9322 vicini l'uno all'altro durante il collegamento.
- Il modulo a volte risulta offline nella app:
	- Potrebbe essere dovuto al router: i vari modelli di router permettono la connessione simultanea di diversi numeri di dispositivi Wi-Fi. Verificate che il vostro router non abbia raggiunto il numero massimo di dispositivi connessi nello stesso momento.